LOGITRANS - VII KONFERENCJA NAUKOWO-TECHNICZNA LOGISTYKA, SYSTEMY TRANSPORTOWE, BEZPIECZEŃSTWO W TRANSPORCIE

> *Lego, Mindstorms, Labview*

Beata PNIEWSK $\mathrm{A}^1$ 

### **WSPÓŁPRACA ZESTAWU MINDSTORMS Z PAKIETEM LABVIEW**

*W artykule przedstawiono języki stosowane w programowaniu robotów zbudowanych w oparciu o Lego Mindstorms. Omówiono programowanie Lego z poziomu Labview (LabVIEW Toolkit for LEGO® MINDSTORMS® NXT)*

## **MINDSTORMS PROGRAMMING WITH THE LABVIEW PACKAGE**

*In the article method of programing Lego Mindstorms robots has Bern presented. Programming the Lego from the Labview level was discussed (LabVIEW Toolkit for LEGO® MINDSTORMS® NXT)*

## **1. WSTĘP**

l

Idea wykorzystania klocków LEGO do budowy robotów, powstała w latach osiemdziesiątych w Massachusetts Institute of Technology. W tym czasie, na rynku były już dostępne takie elementy zestawów LEGO jak: silniki, przekładnie, proste czujniki. Zespół w składzie: Fred Martin, Mitchel Resnick, Rand Sargent, Seymour Papert i Brian Silverman postanowili poszerzyć listę dostępnych składników o mikrokomputer zawarty w klocku. Umożliwiło to budowę złożonych mechanizmów i robotów z zawansowanym sposobem sterowania.

### **2. LEGO MINDSTORMS**

Nowa wersja Lego Mindstorms (NXT 2.0) oferuje szereg możliwości, które nie były dostępne w "starym" RCX. Na rys.1 przedstawiono "klocek" z mikroprocesorem z dołączonymi do niego czujnikami i silnikami.

Specyfikacja techniczna Minsdstorms NXT:

- 32-bit ARM7 mikrokontroler (AT91SAM7S256)
- 256 Kbytes FLASH, 64 Kbytes RAM
- 8-bit AVR mikrokontroler
- 4 Kbytes FLASH, 512 Byte RAM
- Bezprzewodowa komunikacja Bluetooth (Bluetooth II V2.0)

*<sup>1</sup>* Politechnika Radomska, Wydział Transportu i Elektrotechniki; 26-600 Radom; ul. Malczewskiego 29.  *Tel: + 48 48 361-77-52, E-mail: b.pniewska@pr.radom.pl*

- USB 1.1 (12 Mbit/s)
- 4 cyfrowe porty wejścia, 6-żyłowy kabel (jeden port zawiera: IEC 61158 Typ 4/EN 50 17 port rozszeżeń do przyszłego użycia)
- 3 cyfrowe porty wyjścia, 6-żyłowy kabel
- 100 x 64 pixel graficzny LCD
- Głośniki 8 kHz . 8-bitów na kanał, pasmo: 2-16 kHz .
- Zasilanie: 6 AA baterii albo akumulatorek Li-Ion
- 3 silniki, 4 czujniki: dotyku, dźwięku, światła, ultradźwiękowy odległości

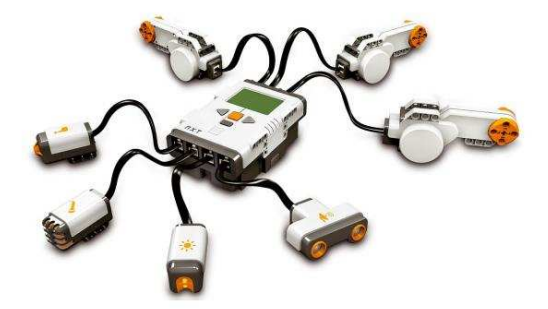

*Rys.1. Struktura połączeń wzestawie LEGO* 

Zestaw ten pozwala na konstrukcję szeregu robotów (zarówno mobilnych jak i stacjonarnych). Na rys. 2 pokazano przykładowe konstrukcje zbudowane w czasie zajęć laboratoryjnych

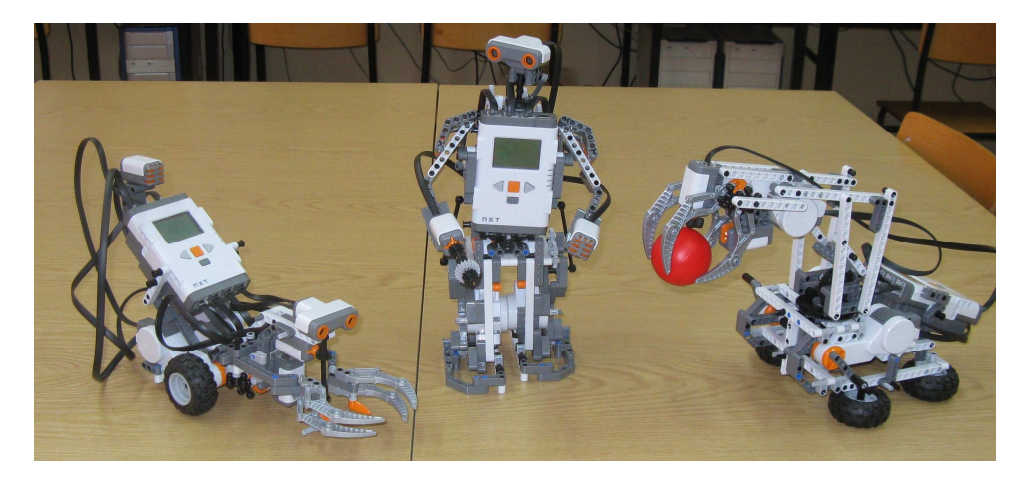

*Rys.2. Przykładowe konstrukcje robotów z klocków LEGO* 

#### **2.1 Metody programowania**

NXT-G - Jest to podstawowe oprogramowanie pracujące w trybie graficznym, dołączane na CD-Romie do każdego zestawu MINDSTORMS, służy do pisania prostych programów. Z założenia jest przeznaczone dla niedoświadczonych programistów i dla dzieci, dlatego mimo przyjaznego wyglądu i prostej obsługi jego możliwości są bardzo ograniczone. Programowanie w NXT-G polega na zasadzie – przeciągnij i połącz bloki kodów w sekwencje i instrukcje. Różne bloki kodów odpowiadają różnym funkcjom takim jak: sterowanie silników, odczytywaniem sygnałów z sensorów itp. Stworzone w ten sposób programy blokowe przekształcane są w ciągi kodów operacyjnych zawierających określone funkcje systemowe, w tej formie przesyłane do pamięci procesora. W chwili uruchomienia programu, mikroprocesor, za pomocą wgranego oprogramowania firmowego interpretuje te ciągi kodów i wywołuje określone w nich funkcje systemowe. NXT-G ma też prostą możliwość zgrupowania kodu użytkownika w grupy instrukcji, które można wywołać tak, jakby były jednym blokiem kodu.

NXC (Not eXactly  $C$ ) - Jest to język programowania oparty na  $C$  i wyposażony w pewne podstawowe elementy obiektowości, obsługi zdarzeń, wielowątkowości. Brakuje natomiast złożonych struktur danych takich jak tablice czy rekordy, obsługi wyjątków.. Programy tworzy się w środowisku systemowym, zawierającym edytor oraz moduły do kompilacji i komunikacji ze sterownikiem LEGO. Możliwe jest debugowanie napisanego programu w czasie rzeczywistym

RobotC – rozbudowany kompilator języka Robola dla robotów LEGO. Umożliwia między innymi (jako jedyny) oprogramowanie łącza Bluetooth do komunikacji między komputerami.

LABVIEW – zastosowanie LabVIEW Toolkit for LEGO® MINDSTORMS® NXT pozwala na graficzne programowanie robotów LEGO z wykorzystaniem profesjonalnego pakietu do sterowania i wizualizacji w automatyce.

W tabeli 1 zestawiono podstawowe parametry dla przykładowego programu (realizującego te same funkcje) przy wykorzystaniu omówionych narzędzi.

| Tub. 1. I analiten y programa and EEOO minastorms |         |                   |         |         |                   |
|---------------------------------------------------|---------|-------------------|---------|---------|-------------------|
|                                                   | NXT-G   | Robolab           | NXC     | RobotC  | <b>LABVIEW</b>    |
| Predkość                                          | 720     | 73000             | 4285    | 93900   | 5350              |
| petla/min                                         |         |                   |         |         |                   |
| Pamieć[B]                                         | 10704   | 559               | 1428    | 561     | 1890              |
| Czas pisania                                      | 10 min. | $20 \text{ min.}$ | 30 min. | 30 min. | $40 \text{ min.}$ |

*Tab. 1. Parametry programu dla LEGO Mindstorms* 

### **3. ZASTOSOWANIE LABVIEW**

Po zainstalowaniu pakietu LabVIEW Toolkit for LEGO® MINDSTORMS® NXT udostępnione są dwie grupy funkcji: grupa funkcji przeznaczonych do tworzenia programu i polecenia bezpośrednie (rys.3). Funkcje przeznaczone do programowania zestawu LEGO zebrano w siedmiu grupach: Input, Output, Display, Sound, File Access, BT Mesages, Rekord/Play. Pozwalają one na oprogramowanie wszystkich dostępnych w zestawie czujników i silników oraz łącza bezprzewodowego Bluetooth.

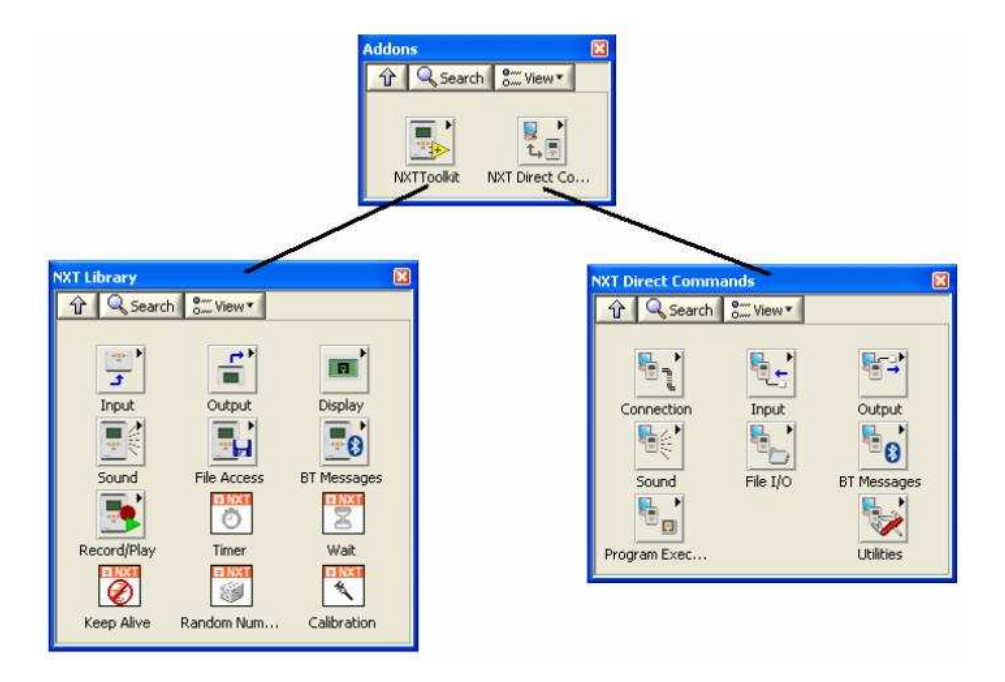

*Rys.3.Funkcje dostępne w LABVIEW dla LEGO* 

# **4. WNIOSKI**

Zastosowane rozwiązanie tzn. połączenie pakietu LABVIEW zestawem LEGO Mindstorms pozwala na efektywną naukę programowania układów sterowania i wizualizacji w układach automatyki. Jednocześnie można bezpośrednio obserwować efekty pracy przy sterowaniu robotów LEGO.

# **5. BIBLIOGRAFIA**

- [1] Boogarts M.: *Lego Mindstorms NXT Idea Book,* No Starch Press 2007.
- [2] Knudsen J.: *The Unofficial Guide to LEGO MINDSTORMS Robots,* O'Reilly 1999
- [3] http://kju.wemif.net/nxt
- [4] http://gajdaw.pl/roboty-lego-mindstorms/